## 1 One-pager - Initial setting of SMART limits<br>After initial log-in you can set SMART One-pager - Initial setting of SMART<br>
Make initial log-in you can set SMART<br>
Settings.<br>
1. Click the SMART control bottom.<br>
2. Afterwards a drop-down menu<br>
appears.<br>
3. Now you can decide if you want to One-pager - Initial setting of SMAR<br>
<br> **2.** After initial log-in you can set SMART<br>
settings.<br>
1. Click the SMART control bottom.<br>
2. Afterwards a drop-down menu<br>
appears.<br>
3. Now you can decide if you want to<br>
apply SMART

- **»** After initial log-in you can set SMART settings.
- 
- appears.
- One-pager Initial setting of SMAR<br>
<br> **\*** After initial log-in you can set SMART<br>
settings.<br>
1. Click the SMART control bottom.<br>
2. Afterwards a drop-down menu<br>
appears.<br>
3. Now you can decide if you want to<br>
apply SMART apply SMART settings for all standard cards (Cards without limits) or you can additionally select individual cards (Cards with limits) which need to be adjusted to SMART. After initial log-in you can set SMART<br>
settings.<br>
1. Click the SMART control bottom.<br>
2. Afterwards a drop-down menu<br>
appears.<br>
3. Now you can decide if you want to<br>
apply SMART settings for all standard<br>
cards (Cards wi
- and safe your settings.
- **»** Your settings are automatically transferred to the defined scope.

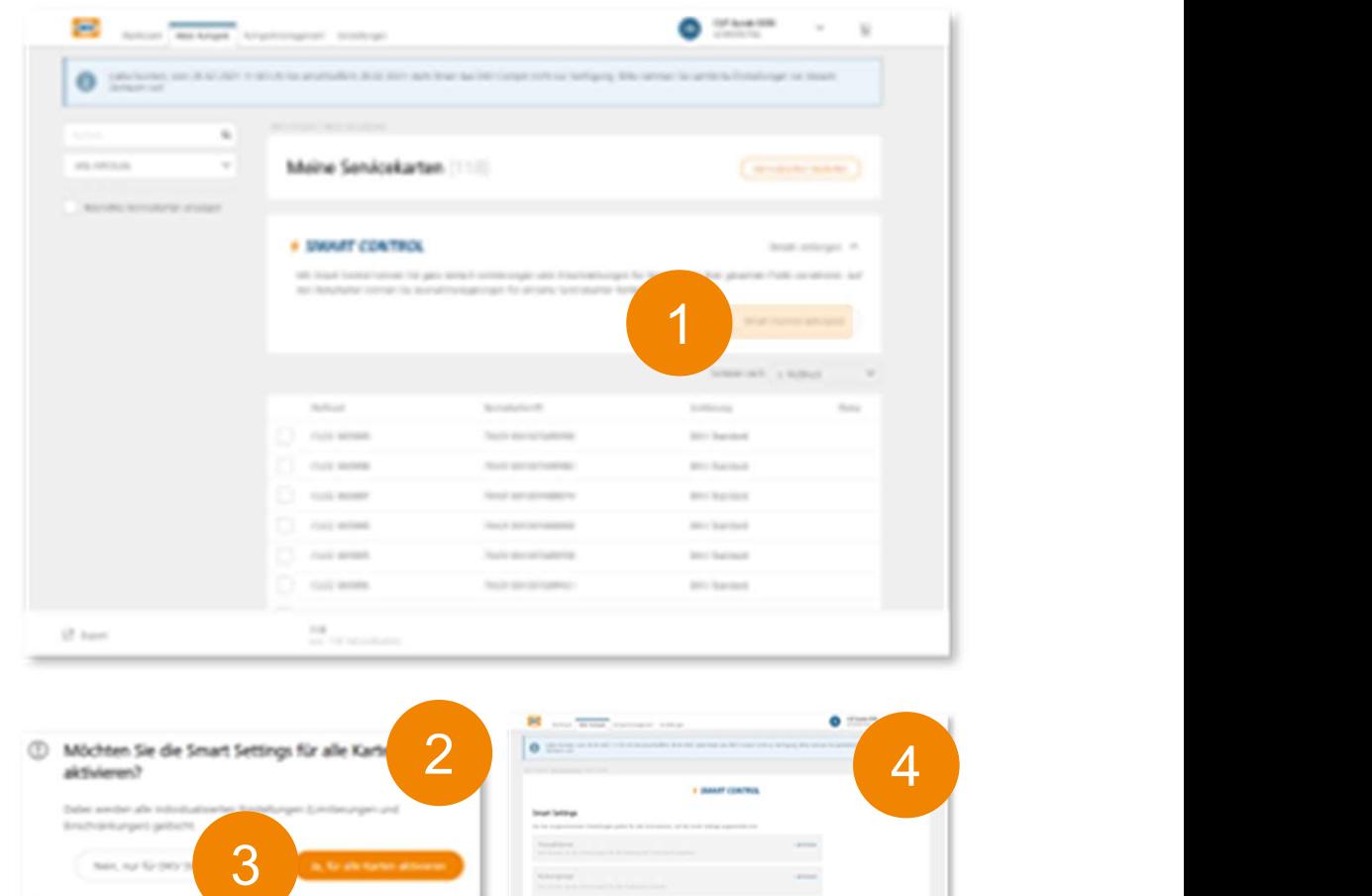

Special note: Please be kindly informed that SMART settings are set once!!!